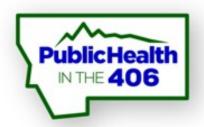

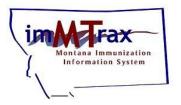

### REMINDER/RECALL Tools

#### imMTrax User Training

**Montana Immunization Program** 

Last revised 5/2020

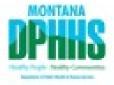

### Housekeeping Items

All participants are muted upon entering the presentation. Please do not put the line on hold.

#### To ask a question:

1. Send the host a message through the "Chat" function.

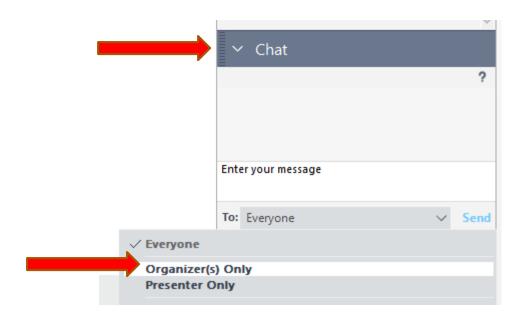

### Webinar Objectives:

- Define reminder and recall terms
- Discuss required conditions for reminder/recall output
- Discuss on-demand reminder/recall workflow
- Discuss reminder/recall scheduling workflow
- Discuss creating reminder/recall templates
- Discuss manage cohorts
- Demos of reminder/recall workflows

#### Reminder and Recall

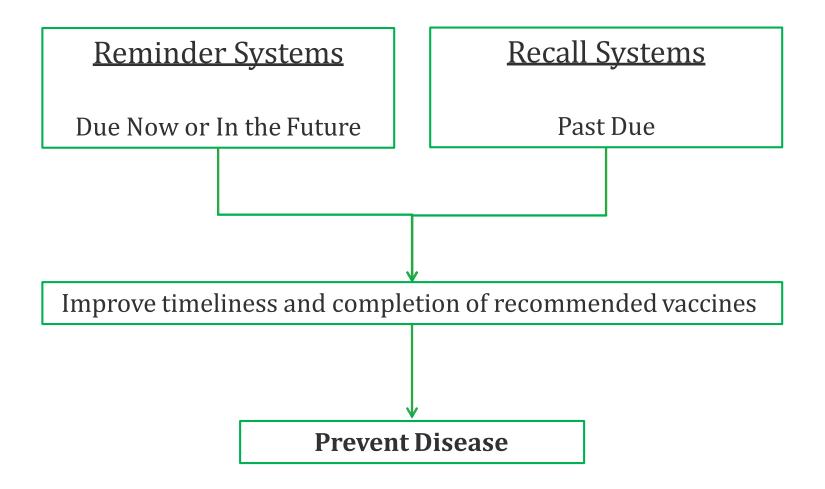

#### Reminder and Recall Functions

An imMTrax tool allowing the user\* to generate a series of reminder and recall notices, including:

- Immunization Reminder/Overdue Letters and Cards
- Mailing Labels
- Client Lists
- **❖** More!

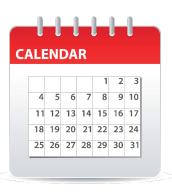

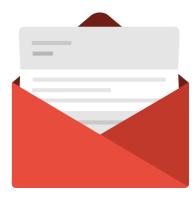

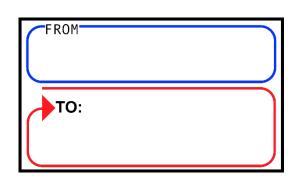

<sup>\*</sup> Read Only with Consent imMTrax users do not have access to Reminder/Recall functions

### Required Conditions

- O Client imMTrax consent is Yes
- O Client is owned by your facility (run by ownership) or Client has been owned by your site (run by service)
- O Reminder/Recall Publicity Code saved as default value (--select--) or Reminder/Recall-any method
- \*One phone number must be marked as Primary, in order for Phone to be an available contact method

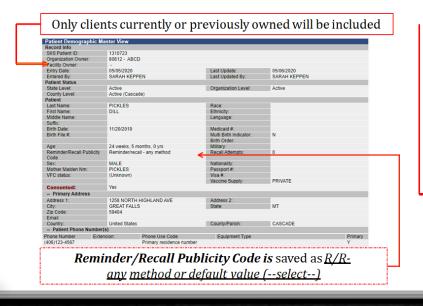

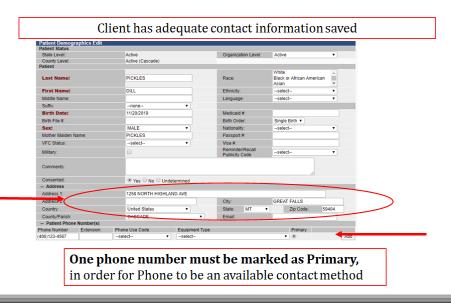

## Reminder and Recall Functions: Navigating Options

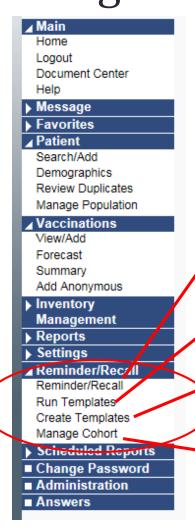

**Reminder/Recall-** choose parameters to generate new client or mailing lists

**Run Templates-** generate reminder/recall based on saved template

**Create Templates-** create templates to save and run on-demand

**Manage Cohort-** generate reminder/recall based on saved cohort/parameters

#### How?

Who?

Which?

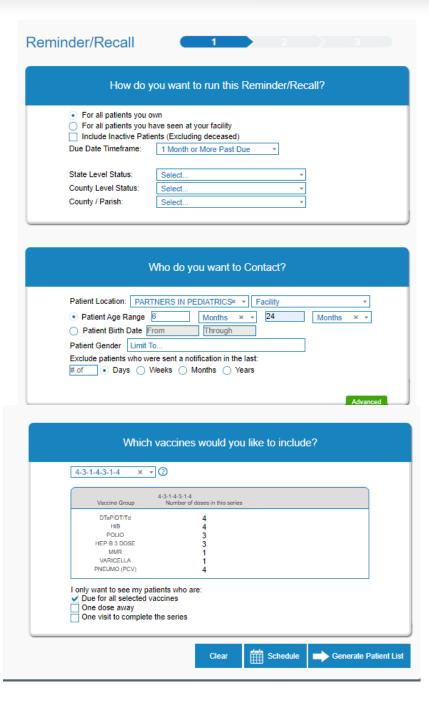

# Reminder and Recall Functions: Selecting Parameters

Choose how you want to run this Reminder/Recall?

- For all patients you own (by ownership)
- O For all patients you have seen at your facility (by service)
- Include Inactive Patients (patient status=inactive)
- O Due Date Timeframe

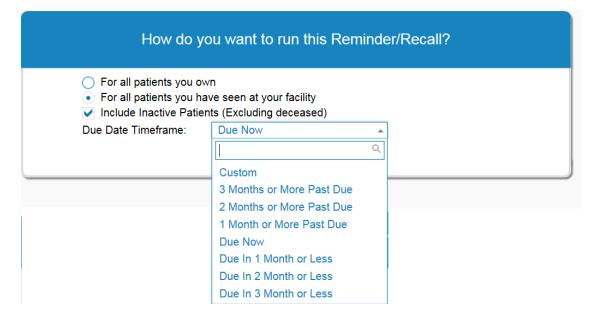

### Reminder and Recall Functions: Selecting Parameters

Choose who you want to contact?

- Patient age range or patient birth date
- O Limit patient gender
- © Exclude patients who were sent a notification in last?

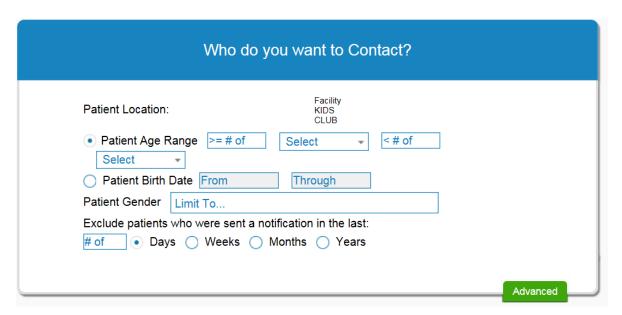

## Reminder and Recall Functions, Selecting Parameters

Choose which vaccines you would like to include?

0 4-3-1-4-3-1-

1-1-1- (1 HPV, 1 TDAP, 1 MCV4)

3-2-1 (2/3 HPV, 2 MCV4, 1 TDAP)

O Custom

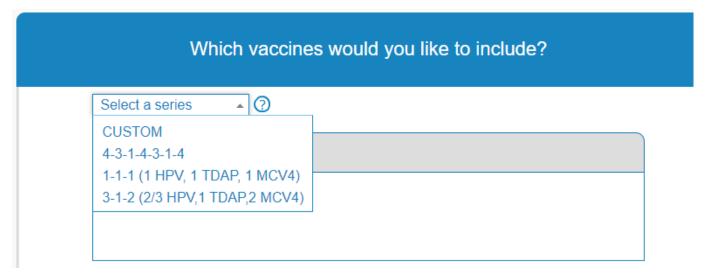

#### Reminder and Recall Functions

#### **Selecting Parameters**

Choose which patients to see:

- O\*Due for all selected vaccines
- One dose away
- One visit to complete the series

I only want to see my patients who are:

✓ Due for all selected vaccines

One dose away

One visit to complete the series

\*Recommend to keep as the default value of due for all select vaccines

## Reminder and Recall Functions: Selecting Parameters

- O Clear choices- clear parameters
- O Schedule- run later
- O Generate Patient List- run now

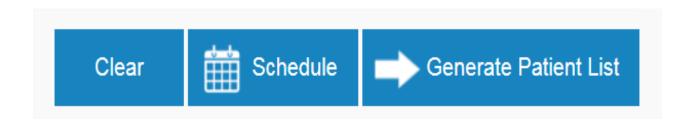

### Reminder and Recall Functions: Generate Patient List

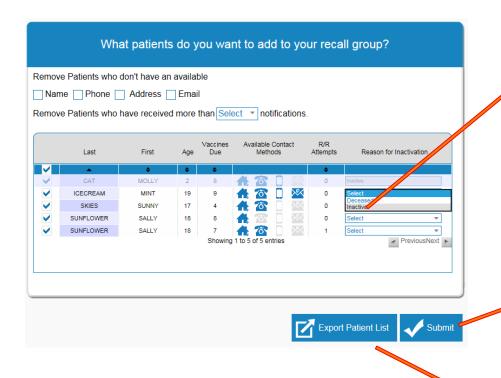

Reason for Inactivation- user can change patient status to inactive (will not change ownership). Patient will be removed from patient list if Include Inactive Patients was not checked.

**Submit-** advance to available output options (letter, postcard, etc.)

**Export Patient List-** generate patient list based on parameters (excel file)

## Reminder and Recall Functions: Submit, Available Output Options

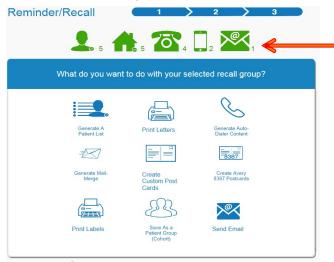

imMTrax provides available contact methods based on information available in patient records.

- a. Generate a Patient List: Pulls a list of patients, contact information, and due or overdue vaccines.
- **b. Print Letters:** Produces a letter with each patient's name at the top.
- c. Generate Auto-Dialer Content: Produces a text file you can copy into excel and upload into an auto-dialer system.
- d. Generate Mail-Merge: Produces a file you can use with any mail merge program.
- e. Create Custom Post Cards: Creates a postcard size image and message that can be edited.
- f. Create Avery 8387 Post Cards: Produces a file to print on Avery 8387 postcards.
- **g. Print Labels:** Produces a file to print on Avery 5160 mailing labels.
- h. Save as a Patient Group (Cohort): Save your patient group to reminder/recall later.
- i. **Send Email:** Send a standard or custom email message to any patients with email addresses in the IIS.

## Reminder and Recall Functions: Submit, Available Output Options

Select an output option. Instructions will display, some output options will also display a Message tab.

Make this count towards number of recall attempts- if checked, this will increase the Recall Attempts field in patient demographic field by 1

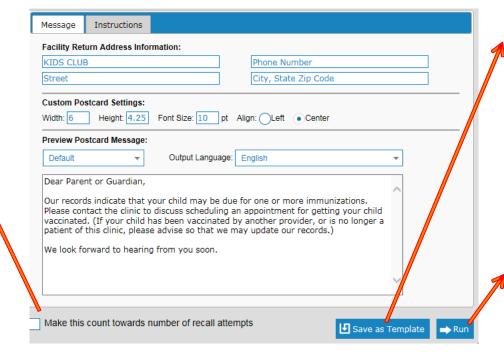

Save As Template-

save your reminder/recall parameters. Access this template under Run Templates.

**Run-** generate selected output option.

### Reminder/Recall Tools: Schedule

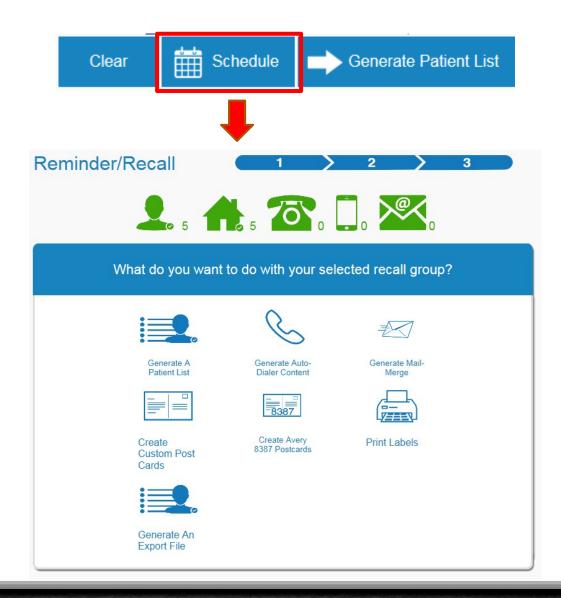

Select which output option you would like to schedule

### Reminder/Recall Tools: Schedule

Select when to run this reminder/recall

Search and select using last name which user can access this reminder/recall

(you have to search and select yourself)

Check box next to user name and click Select User

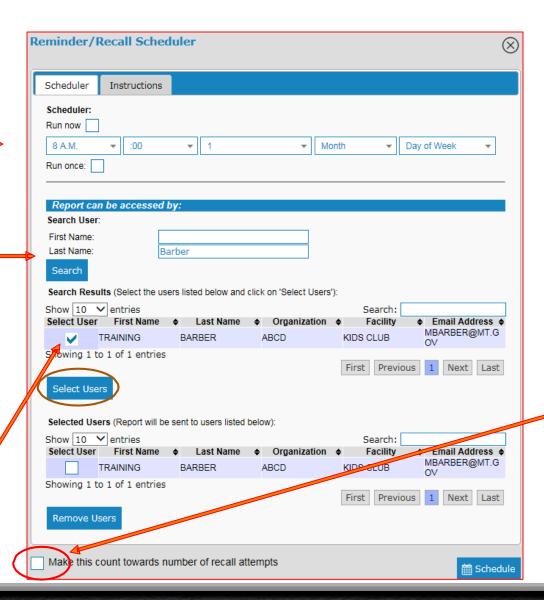

Option to check make this count towards number of recall attempts

### Reminder/Recall Tools: Schedule

#### **Select Schedule**

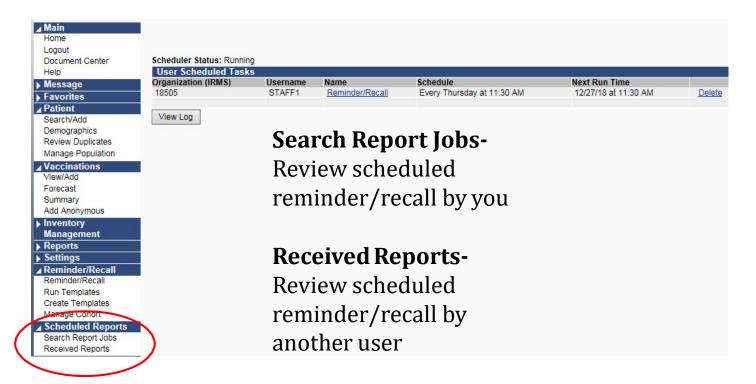

### R/R Tools: Create Template

**Select Create Templates** →**Add New Design.** 

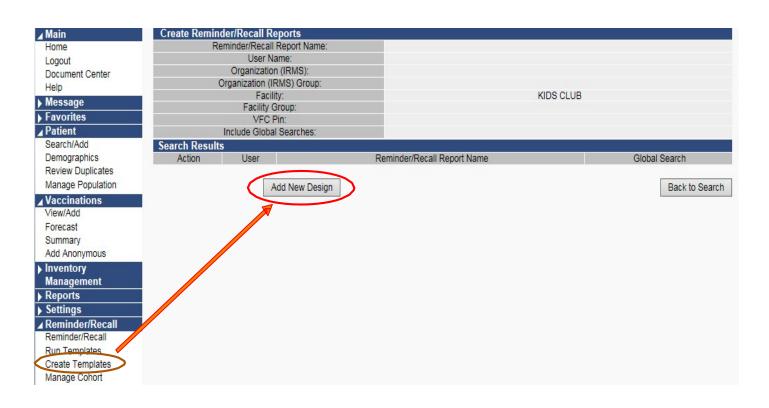

### R/R Tools: Create Template

### Enter Report Name → Select Parameters → Save Report

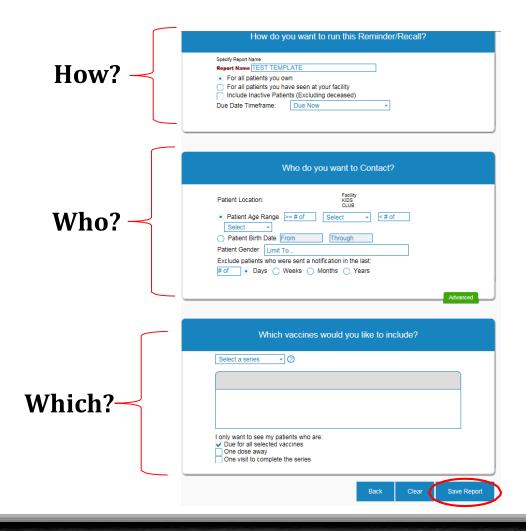

### R/R Tools: Review Template

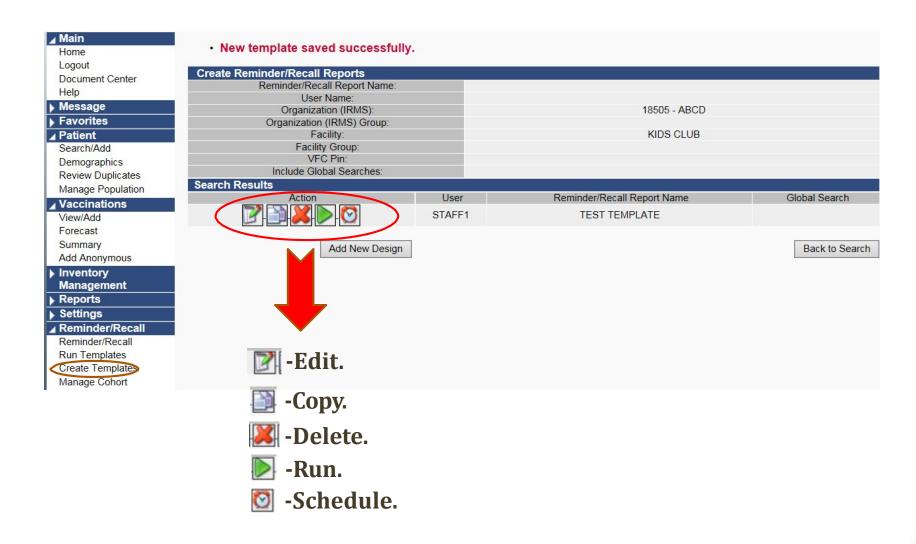

### R/R Tools: Run Template

**Select Run Templates**→**Select template.** 

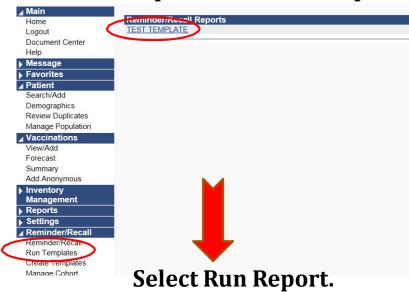

Option to Select Preview and check Increment Recall Count.

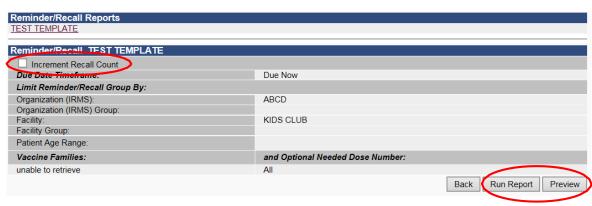

### Manage Cohort

**Select Manage Cohort**→**Select Search** →**Select cohort.** 

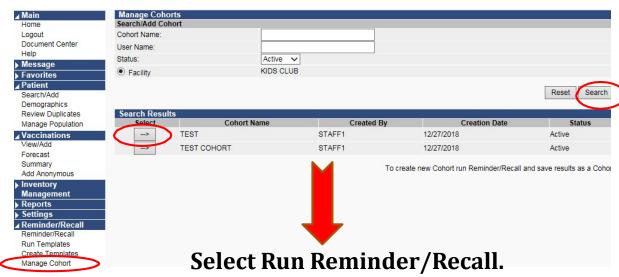

Option to Inactivate (cohort) and Save as Recall Attempt.

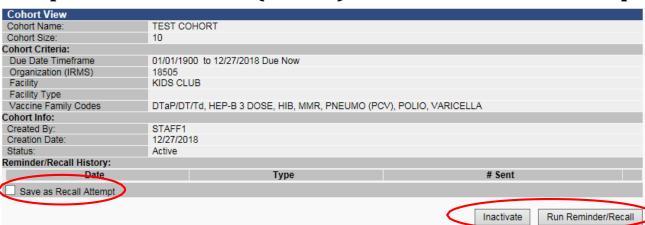

### Reminder/Recall Success Report

| Reminder/Recall Success Report |          |            |      |        |           |      |     |             |      |      |       |               |
|--------------------------------|----------|------------|------|--------|-----------|------|-----|-------------|------|------|-------|---------------|
| Limit Report By:               |          |            |      |        |           |      | _   |             |      |      |       |               |
| ✓ Attempt Date Range           | From:    | 05/01/202  | 0    | Throug | h: 05/18/ | 2020 |     |             |      |      |       |               |
| O Patient Age                  | From:    |            | sele | ect ▼  | Through:  |      | sel | ect ▼       |      |      |       |               |
| Patient Birth Date             | From:    |            |      | Throug | h:        |      |     |             |      |      |       |               |
| Do Not Limit                   |          |            |      |        |           |      |     |             |      |      |       |               |
| ☐ District/Region              |          |            |      |        |           |      |     |             |      |      |       |               |
| Patient County                 | select ▼ |            |      |        |           |      |     |             |      |      |       |               |
| ☐ ZIP Code                     |          |            |      |        |           |      |     |             |      |      |       |               |
| Organization                   | ABCE     |            |      |        |           |      |     | ▼           |      |      |       |               |
| O Do Not Limit                 |          |            |      |        |           |      |     |             |      |      |       |               |
| Facility                       | TRAIN    | NING CLINI | IC ▼ |        |           |      |     |             |      |      |       |               |
| O Do Not Limit                 |          |            |      |        |           |      |     |             |      |      |       |               |
| ☐ VFC PIN                      | sele     | ct ▼       |      |        |           |      |     |             |      |      |       |               |
|                                |          |            |      |        |           |      |     | Limit Du Co | bort | Dook | Dooot | Create Banart |
|                                |          |            |      |        |           |      |     | Limit By Co | non  | Back | Reset | Create Report |

Montana Department of Health
and Human Services
and Human Safety Division
Public Health and Safety Division
Immunization Program

### Questions?

Sarah R. Keppen, RHIA IIS Training and Support (406) 444-9539 sarah.keppen@mt.gov

Thank you for attending!